## Obtendo Resultados de UPC no Analisador de bioquímica IDEXX **Catalyst One**\*

A relação proteína:creatinina urinária Catalyst\* permite quantificar a perda de proteína na urina. Ela pode detectar níveis muito baixos de proteína em amostras de urina de caninos e felinos. Ao medir os níveis de creatinina na urina e calcular a relação proteína-creatinina urinária (UPC), a relação P:C Urinária do Catalyst mede a proteína urinária, enquanto corrige automaticamente as variações em concentração e volume de urina.

**IMPORTANTE:** Ao iniciar a execução na Estação IDEXX VetLab\*, não se esqueça de selecionar **Executar UPC** na tela Selecionar Instrumentos. **Não altere o valor padrão de diluição automática (1:20).**

## **Carregando materiais de UPC no analisador de bioquímica Catalyst One\***

Quando solicitado, faça o seguinte:

- 1.Carregue as ponteiras de pipeta.
- 2.Coloque a amostra (não diluir).

**Observação:** sempre centrifugue a urina para obter amostra sobrenadante para a execução de UPC.

3.Carregue as lâminas UPRO e UCRE.

**Observação:** não execute outras lâminas ou CLIPs com o painel de UPC.

- 4.Coloque um copo de amostra vazio no suporte de copos de diluição à esquerda.
- 5. Carregue um copo de amostra contendo 300 µL de diluente de P:C Urinário Catalyst\* no suporte do copo de diluição direito.

## **Interpretar resultados de UPC**

Nos casos onde UPRO ou UCRE estiverem fora do intervalo informado, a relação UPC será informada com base no significado médico de proteinúria presente em seu paciente. Quando a relação UPC é informada, um segundo processamento não é necessário.

## Se seus resultados de UPRO e UCRE forem maiores que o intervalo reportável

Nos casos raros em que os resultados de UPRO e UCRE são maiores que o intervalo reportável, é recomendável executar uma diluição 1:2 manual e analisar a amostra usando as seguintes etapas:

- 1. Meça com precisão uma parte de urina não diluída (p. ex., 100 µL) e transfira-a para um copo de amostra Catalyst\*.
- 2. Meça com precisão uma parte do diluente (use o mesmo volume usado para a urina na etapa 1) e adicione-o ao copo de amostra usado na etapa 1.
- 3. Misture bem a amostra e o diluente, aspirando e redispensando a combinação no copo de amostra aproximadamente de 4 a 5 vezes.
- 4. Execute um novo teste UPC no analisador Catalyst One. É fundamental que você:
	- Selecione **Executar UPC** na tela Selecionar Instrumentos.
	- Deixe o valor padrão de diluição automática (1:20) inalterado.
	- Carregue os materiais de diluição, a amostra que você preparou nas etapas 1 a 3 e as lâminas de UPC, quando solicitado.
	- Não execute outras lâminas ou CLIPs com o teste UPC.
- 5. Revise seus resultados. A proporção de UPC relatada será precisa com a diluição 1:2. Os valores de UPRO e UCRE relatados separadamente não representam as concentrações reais na urina no momento. Essas concentrações podem ser determinadas pela multiplicação dos resultados relatados pelo fator de diluição (× 2 para a diluição 1:2).

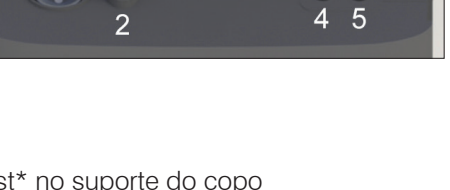

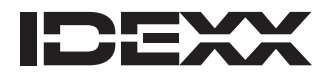